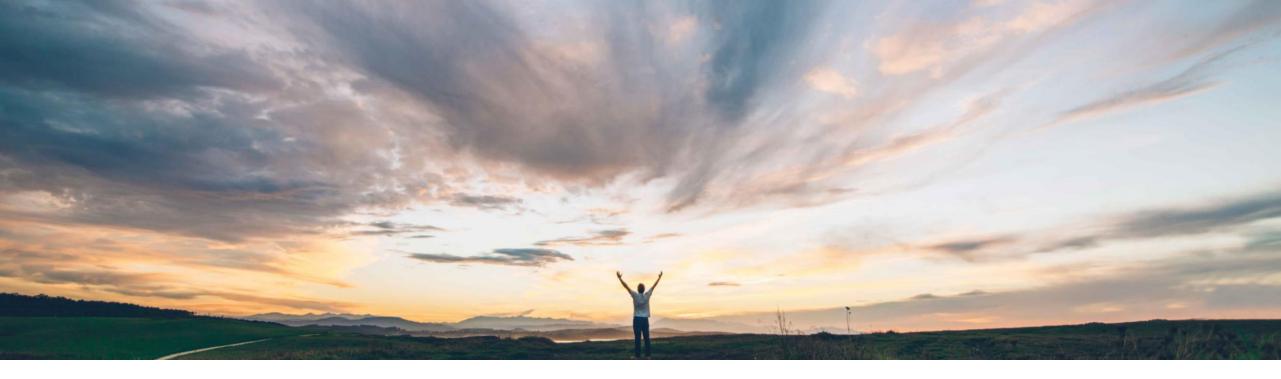

#### SAP Ariba M

# Feature at a Glance Order Confirmation Enhancements

Johan Holm, SAP Ariba Target GA: February, 2019

CONFIDENTIAL

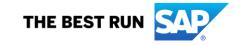

## Feature at a Glance Introducing: Order Confirmation Enhancements

#### **Customer challenge**

Today, the user is not prompted to take action if an order confirmation is sent with a different price or delivery date. If the user takes action, there's no system support to easily create a change order to include the changes.

This leads to poor user experience, mistakes, increased procurement support workload, and unnecessary invoice exception handling and processing time.

#### Solution area

- SAP Ariba Buying
- SAP Ariba Buying and Invoicing

# Meet that challenge with SAP Ariba

This feature includes several enhancements to the order confirmation (OC) functionality in SAP Ariba Procurement solutions. The functionality includes

- Improve how OC information is shown to the user in the UI.
- Enhance email notifications related to order confirmations.
- Allow users to change the PR/PO based on the order confirmation. For example, if supplier confirmed the order partially and proposes a different delivery date, customer should be able to easily identify the changes and apply those in a Change Order.

#### Implementation information

To have this feature enabled, please have your Designated Support Contact (DSC) submit a Service Request (SR).

#### **Experience key benefits**

Ease of implementation

Geographic relevance

This feature introduces user friendly collaboration support around the order confirmation process to improve user experience and lessen invoice exception handling.

#### **Prerequisites and Limitations**

- The user should be part of the Purchasing Manager group to access the feature.
- The configuration should allow Change Orders, i.e. parameters such as

Application.Purchasing.RestrictChangeOrderAction should be disabled.

Current release limitations:

- Integration of the Order Confirmation to the ERP is not included in this release.
- The notification to take action on an Order Confirmation does not show up on a users ToDo portlet in this release (planned).

### **Feature at a Glance**

### Introducing: Order Confirmation Enhancements

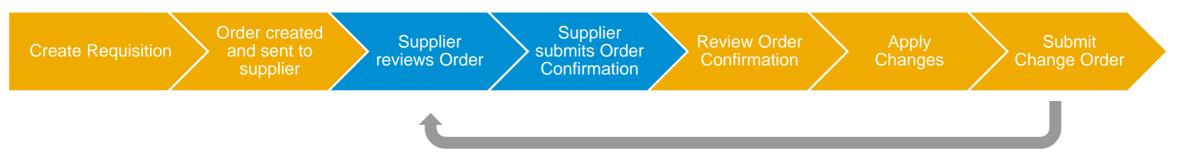

#### **Detailed feature information**

This feature introduces the ability for a user to "Review Order Confirmation" and take action through a Change Order. This allows for closer collaboration with the suppliers when suppliers confirm, partially confirm, or reject an order when submitting an Order Confirmation. Reviewing an Order Confirmation introduces a new screen graphically highlighting the changes for the user. In short, the process is;

- 1. Requester creates a Requisition
- 2. The Requisition is approved and a Purchase Order is created and sent to the supplier via the Ariba Network
- 3. The supplier reviews the Purchase Order
- 4. The supplier Confirms the entire order, Partially confirms, or Rejects the order
- 5. The user Reviews Order Confirmation (new option)
- 6. The user selects items to Apply Changes to a Change Order (new screens)
- 7. The user Submits the Change Order
- 8. The supplier again reviews the Purchase Order

### Feature at a Glance

### 1(5): User create a Purchase Order and send to supplier

The user creates a Requisition and sends to the supplier.

On the order, a new option to "Review Order-Confirmation" is available for Purchasing Managers.

The Order Confirmation status remains "Unconfirmed" until the supplier submits an Order Confirmation.

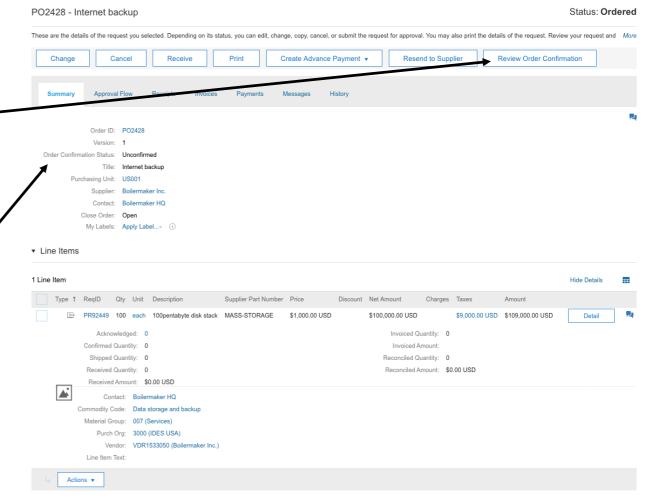

### **Feature at a Glance**

### 2(5): Supplier review order on the Ariba Network

The supplier reviews the Purchase Order on the Ariba Network, where he can Create an ~ Order Confirmation to;

- Confirm Entire Order to accept order conditions and pricing
- Update Line Items to partially accept items, backorder items, set shipping dates and prices, and edit item prices, or
- Reject Entire Order

Purchase Order: PO2428

💌 💀 Create Ship Notice 😨 Create Invoice 👻 Hide | Print 🐑 | Download PDF | Export cXML | Download CSV | Resend Order Detail Order History Purchase Orde From To: New York Boilermaker Inc 359 Northwestern Ave PO2428 691 Broadway W Lafayette , IN 47996 Amount: \$100,000.00 USD NEW YORK , NY 10001 United States Version: 1 United States Phone: Phone: +1 (3) 4833500 Fax: Fax: +1 (3) 4833501 Email: daniel.schunk@sap.com, boilermakersupplier@gmail.com Payment Terms Routing Status: Sent NET 0 Comment Comment Type: Terms and Conditions Body:All purchases made by SAP Ariba are subject to SAP Ariba Terms and Conditions of Purchase in effect at the date this purchase order ('Order') is issued to you. which can be found at the following uniform res ... View more : Contact Information Supplier Account Boilermaker HQ Mv desk New York 4876 Northwestern Ave W Lafayette, IN 47996 United States Email: work Address ID: AD135147204 Other Information Company Code: 3000 Purchasing Unit Name: US001 Ship All Items To Bill To Deliver To New York New York My desk 691 Broadway 691 Broadway New York NEW YORK, NY 10001 NEW YORK, NY 10001 United States United States Phone: +1 (3) 4833500 Ship To Code: 3000 Phone: +1 (3) 4833500 Fax: +1 (3) 4833501 Fax: +1 (3) 4833501 Email: johan.holm@sap.com GST ID: Show Item Details Line Items Line # Part # / Descriptio Qtv (Unit Price Subtota Тах 1 MASS-STORAGE 100 (EA) ① \$1.000.00 USD \$100,000.00 USD \$9.000.00 USD 100pentabyte disk stack Order submitted on: Tuesday 30 Oct 2018 12:29 PM GMT+01:00 Received by Ariba Network on: Tuesday 30 Oct 2018 12:29 PM GMT+01:00 This Purchase Order was sent by Cirrus Atlantic Suite AN01037602217-T and delivered by Ariba Sub-total: \$100,000.00 USD Network Est. Total Tax: \$ 9,000.00 USD Est. Grand Total: \$109.000.00 USD

### **Feature at a Glance** 3(5): **Supplier confirms order**

In this example, in Update Item Status the supplier provides;

- Estimated Shipping and Delivery dates
- Shipping information
- Confirm some items and backorder others.

Under the Details screen, additional changes can be made, such as changed pricing and provide comments.

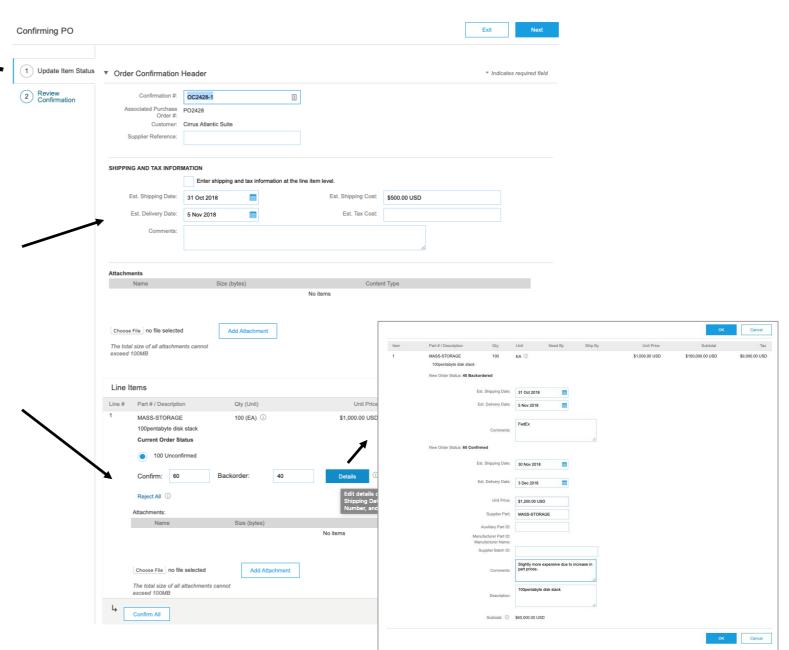

### **Feature at a Glance** 4(5): User reviews order confirmation

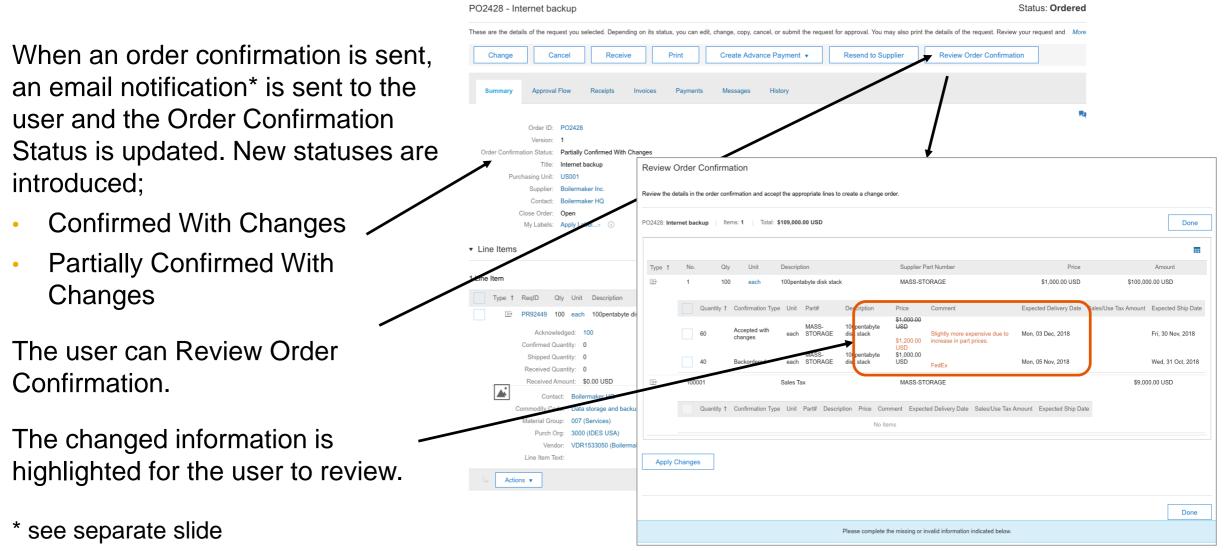

### Feature at a Glance 5(5): User Apply Changes, create and Submit Change Order

When reviewing the order confirmation, the user can select the relevant changed lines and Apply Changes to a change order.

Optionally, the entire Requisition can be viewed if other changes are desired.

The changed order, with an updated version number, is sent to the supplier to review and confirm.

**Review Order Confirmation** 

Review the details in the order confirmation and accept the appropriate lines to create a change order.

PO2428: Internet backup Total: \$109.000.00 USD Items: 1 Done П Supplier Part Numbe Otv Unit Description Price Amount Type 1 100pentabyte disk stack MASS-STORAGE \$1,000.00 USD \$100,000.00 USD Quantity † Confirmation Type Unit Part# Price Comment Expected Delivery Date Sales/Use Tax Amount Expected Ship Date Descriptio \$1,000.00 USD MASS-100pentabyte Accepted with Slightly more expensive due to Mon, 03 Dec. 2018 each STORAGE disk stack Fri. 30 Nov. 2018 changes \$1.200.00 increase in part prices. Backorde PR92449-V2: Internet backu delete line items as necessary, and then submit the changes for approval. When you change an order, you are actually changing the requisition from which the order view the line items in the order 100001 here to change requisition PR92449 direct Purchase Order PO242 Quantity † Confirmati These items correspond to line items on the requisition from which the order original Line Items Hide Details Line Items **Apply Changes** Unit No t Net Amount 100pentabyte disk stac each USD \$120,000,00 USE \$10,800,00 USD \$130,800,00 USI MASS-STORAG Data storage and backur Material Group: 007 (Services) Purch Org: 3000 (IDES USA) Vendor: VDR1533050 (Boilermaker Inc. Line Item Text Contact: Boilermaker HC Payment Terms: 000 Actions v

#### Feature at a Glance Limitations: Order Confirmation Enhancements

#### Limitations in this release

In this release of the Order Confirmation Enhancements, the following limitations apply;

- The action to review an order confirmation does not show up on the user To Do in SAP Ariba
- Order Confirmations are not integrated to the ERP (from SAP Ariba Buying)

### Feature at a Glance Email notification for Order Confirmation

An email notification is sent when an order confirmation is received into SAP Ariba Buying, highlighting the changes done by the supplier.

The email notification is sent to the requester (or preparer) as well as users belonging to the Purchasing Administrator or Customer Administrator groups.

When selecting View, the user is brought to the order in SAP Ariba Buying.

| ?- Orde                                                                           | er Confirmation                                      |     |                                   |                                             |                                                       |                     |             |
|-----------------------------------------------------------------------------------|------------------------------------------------------|-----|-----------------------------------|---------------------------------------------|-------------------------------------------------------|---------------------|-------------|
|                                                                                   |                                                      |     |                                   |                                             |                                                       |                     |             |
| For your information                                                              |                                                      |     |                                   |                                             | Requester<br>aribasyste                               | m                   |             |
| OC23 - An Order confirmation has been received for Purchase Order PO1320864626399 |                                                      |     |                                   |                                             | Order Confirmation<br>OC23 -                          |                     |             |
| View                                                                              |                                                      |     |                                   |                                             | Created<br>Wednesday, August 29, 2018 at 9:22 PM, PDT |                     |             |
| view                                                                              |                                                      |     |                                   |                                             |                                                       |                     |             |
| Line Items                                                                        |                                                      |     |                                   |                                             |                                                       |                     |             |
| Line #                                                                            | Part # / Description                                 |     | Туре                              | Qty (Unit)                                  |                                                       | Need by             | Price       |
| 1                                                                                 | NEWHEIRARCHYabc226<br>Monitor HD15M/M Extension Coax |     | Discrete semiconductor<br>devices | 100 (EA)                                    |                                                       |                     | \$40.00 USD |
| DE                                                                                | ETAILS                                               |     |                                   |                                             |                                                       |                     |             |
|                                                                                   | Туре                                                 | Qty | Changes                           |                                             |                                                       | Comments            |             |
| C                                                                                 | Confirmed rejections                                 | 10  |                                   |                                             |                                                       | 10 rejected, LI1    |             |
| A                                                                                 | Accepted with changes                                | 30  | ShipmentDate<br>Price             | Wed, 5 Sep, 2018<br><del>40.0</del><br>45.0 | 1                                                     |                     |             |
| В                                                                                 | 3ackordered                                          | 20  | ShipmentDate                      | Mon, 15 Oct, 201                            | .8                                                    | 20 backordered, LI1 |             |
|                                                                                   |                                                      |     |                                   |                                             |                                                       |                     |             |